# Inhaltsverzeichnis

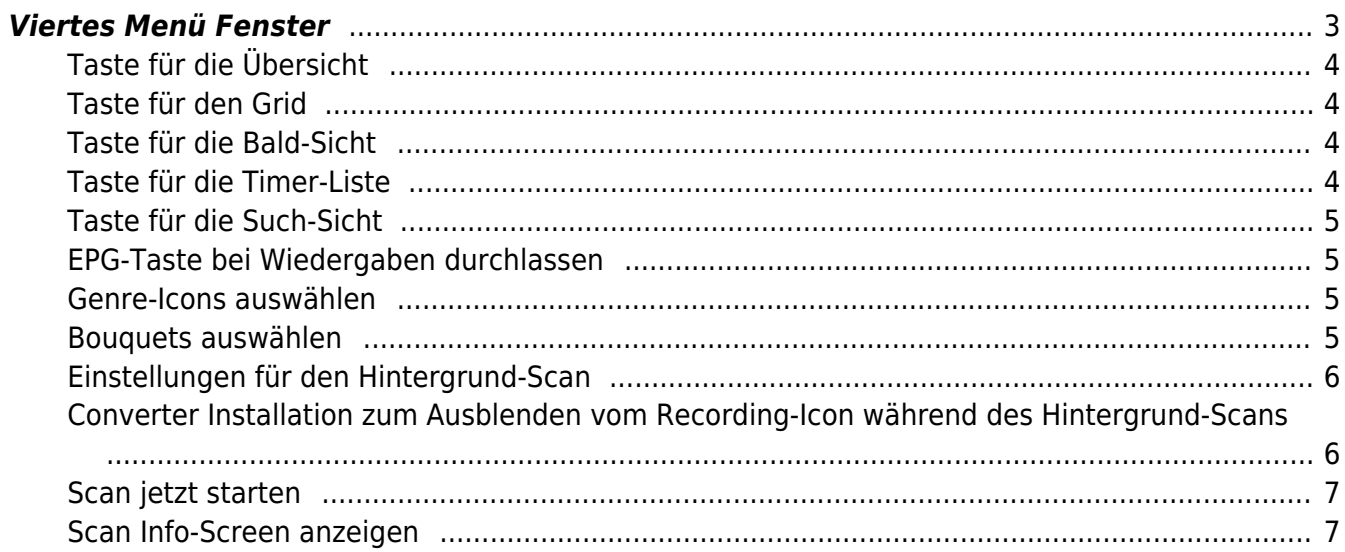

https://nayal.de/ Printed on 2024/02/16 11:55

- https://nayal.de/

# <span id="page-2-0"></span>**Viertes Menü Fenster**

SmartEPGvu<sup>1</sup>

Das Menü von SmartEPGvu<sup>+</sup> kann durch Drücken der Menü-Taste auf der Fernbedienung aufgerufen werden, wenn eine Sicht geöffnet ist.

Das Menü kann immer aufgerufen werden, wenn eine der Sichten angezeigt wird.

# **Bedeutung der einzelnen Buttons in der Legende:**

# **O**Beenden

schließt das Menü-Fenster ohne zu speichern. Es wird allerdings eine Abfrage eingeblendet, ob wirklich ohne Speicherung beendet werden soll.

**O**Speichern

Die aktuelle Einstellung wird gespeichert.

**O**Standardwerte Alle Einstellungen werden auf den Standardwert zurückgesetzt.

ORUmschalten Einstellungen, die über ein ✔︎ oder ✖︎ bestimmt werden können, können mit der OK-Taste ausgewählt oder abgewählt werden.

Jeder Menüpunkt kann mit den Tasten rechts/links verändert werden.

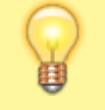

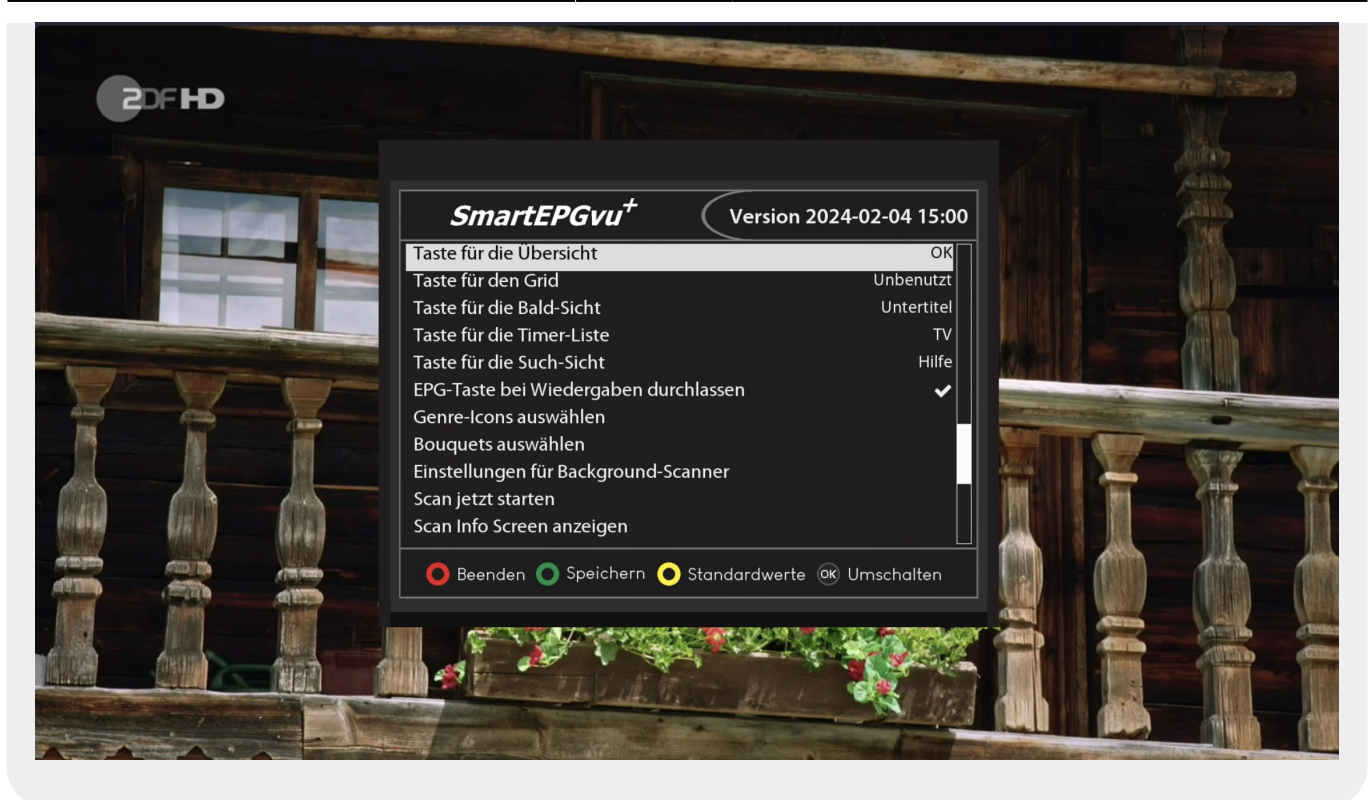

# <span id="page-3-0"></span>**Taste für die Übersicht**

Es kann eine beliebige Taste für den Direktaufruf der [Overview-Sicht](https://nayal.de/doku.php/sicht2) definiert werden.

# <span id="page-3-1"></span>**Taste für den Grid**

Es kann eine beliebige Taste für den Direktaufruf der [Grid-Sicht](https://nayal.de/doku.php/sicht3) definiert werden.

# <span id="page-3-2"></span>**Taste für die Bald-Sicht**

Es kann eine beliebige Taste für den Direktaufruf der [Bald-Sicht](https://nayal.de/doku.php/sicht4) definiert werden.

# <span id="page-3-3"></span>**Taste für die Timer-Liste**

Es kann eine beliebige Taste für den Direktaufruf der [Timer-Sicht](https://nayal.de/doku.php/sicht5) definiert werden.

#### <span id="page-4-0"></span>**Taste für die Such-Sicht**

Es kann eine beliebige Taste für den Direktaufruf der [Such-Sicht](https://nayal.de/doku.php/sicht6) definiert werden.

#### <span id="page-4-1"></span>**EPG-Taste bei Wiedergaben durchlassen**

Hiermit ist es möglich, den EPG-Eintrag der laufenden Wiedergabe einzublenden.

#### <span id="page-4-2"></span>**Genre-Icons auswählen**

Die anzuzeigenden Genres Icons können an dieser Stelle aktiviert bzw. deaktiviert werden.

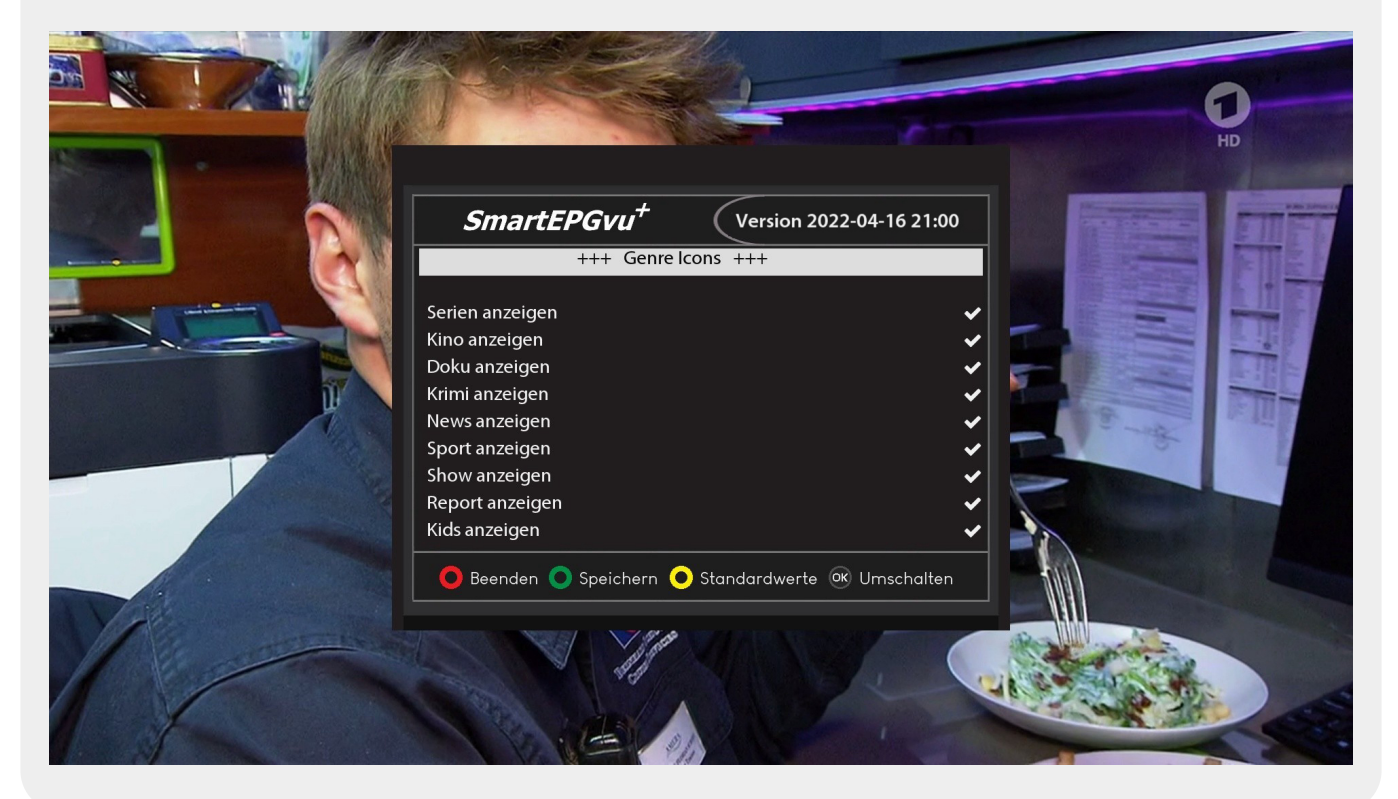

#### <span id="page-4-3"></span>**Bouquets auswählen**

Hier wählt man aus, für welche Bouquets der Scan durchgeführt werden soll.

Es muss eine Auswahl getroffen werden, sonst wird kein Scan durchgeführt.

# <span id="page-5-0"></span>**Einstellungen für den Hintergrund-Scan**

EPG-Hintergrund-Scan: mit diesem Feature kann regelmäßig und nach selbst definierten Zeitabständen, der EPG der Sender aktualisiert werden. Es verfügt über ein eigenes

Einstellungsmenü,welches durch klicken auf OK eingeblendet wird.

Da der Scan im Streaming-Modus durchgeführt wird, blinkt in dieser Zeit das REC-Icon im VfD. Es besteht aber die Möglichkeit einen Converter zu installieren, den man in den VFD-Skin einfügen kann, um das blinken während des Hintergrund-Scans zu unterbinden.

# <span id="page-5-1"></span>**Converter Installation zum Ausblenden vom Recording-Icon während des Hintergrund-Scans**

Der Converter blendet das Recording-Icon aus, wenn der SmartEPG Background Scan aktiv ist.

Zunächst muss der [Converter - \(hier herunterladen\)](https://vuplus-support.org/wbb4/index.php?attachment/287284-smartepg-bgsfilter-zip/) "SmartEPG\_BgsFilter.py" ins Verzeichnis /usr/lib/enigma2/python/Components/Converter/ auf der Vu+ kopiert werden.

In diesem Beispiel wird der VFD-Skin "skin vfd vti II.xml" genutzt, bei anderen Skins kann das abweichen.

Dort befindet sich das Recording-Icon in <screen name="LCDIconTemplate"> Der Converter wird in der Icon-Anzeige <widget source="session.RecordState" render="Pixmap" ... eingefügt (hier Zeile 4):

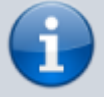

# **XML-Quellcode**

 $1$  <screen name="LCDIconTemplate">

#### $2$  ...

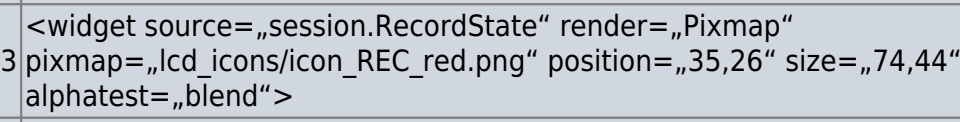

4 < convert type = "SmartEPG BgsFilter" />

5 <convert type="ConditionalShowHide" />

 $6$  </widget>

 $7$ ...

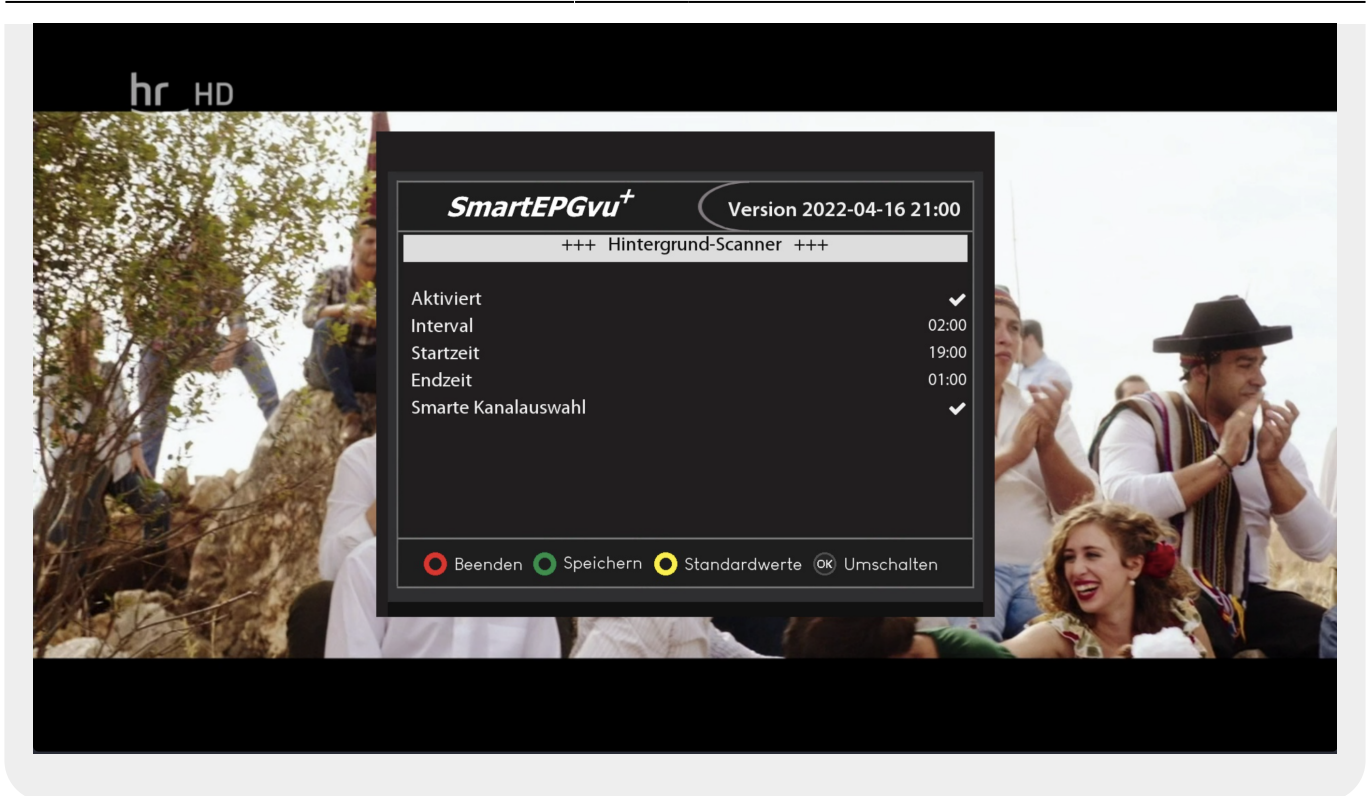

- Aktiviert = Background-Scanner kann hier aktiviert bzw. deaktiviert werden.
- Interval = Hier kann der Abstand des Scans in Stunden festgelegt werden.
- Startzeit = Ab wann (Uhrzeit) soll der Background-Scan durchgeführt werden.
- Endzeit = Bis wann (Uhrzeit) soll der Background-Scan laufen.
- Smarte Kanalauswahl = Wenn diese Option aktiviert ist, werden nur die Sender gescannt, die in den nächsten 24h einen Timer gesetzt haben.

# <span id="page-6-0"></span>**Scan jetzt starten**

Hiermit wird ein manueller Scan gestartet.

# <span id="page-6-1"></span>**Scan Info-Screen anzeigen**

Hiermit wird eine Zusammenfassung der Scan-Aktivität angezeigt, inklusive der Anzahl neu angelegter Timer.

From: <https://nayal.de/> -

Permanent link: **<https://nayal.de/doku.php/menue4>**

Last update: **2024/02/08 20:24**

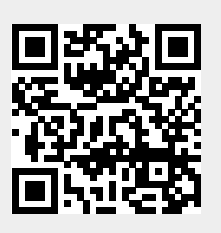